## **Comment obtenir un certificat de scolarité ?**

1- Se connecter à la plateforme **TELESERVICES** (lien ci-dessous) et choisir le profil **« REPRESENTANT LEGAL »** puis s'identifier avec son identifiant et mot de passe ENT:

## [https://teleservices.education.gouv.fr](https://teleservices.education.gouv.fr/)

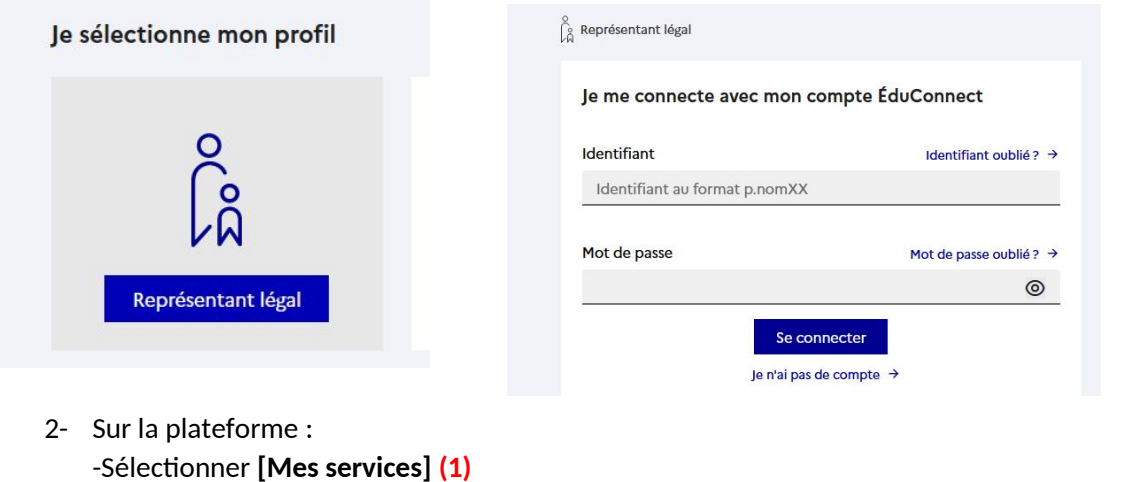

-Sélectionner **[Mes documents] (2)**

-Vérifier l'identité de l'enfant **(3)**

-Cliquer sur **[Télécharger PDF] (4)** pour télécharger le certificat de scolarité sur votre appareil.

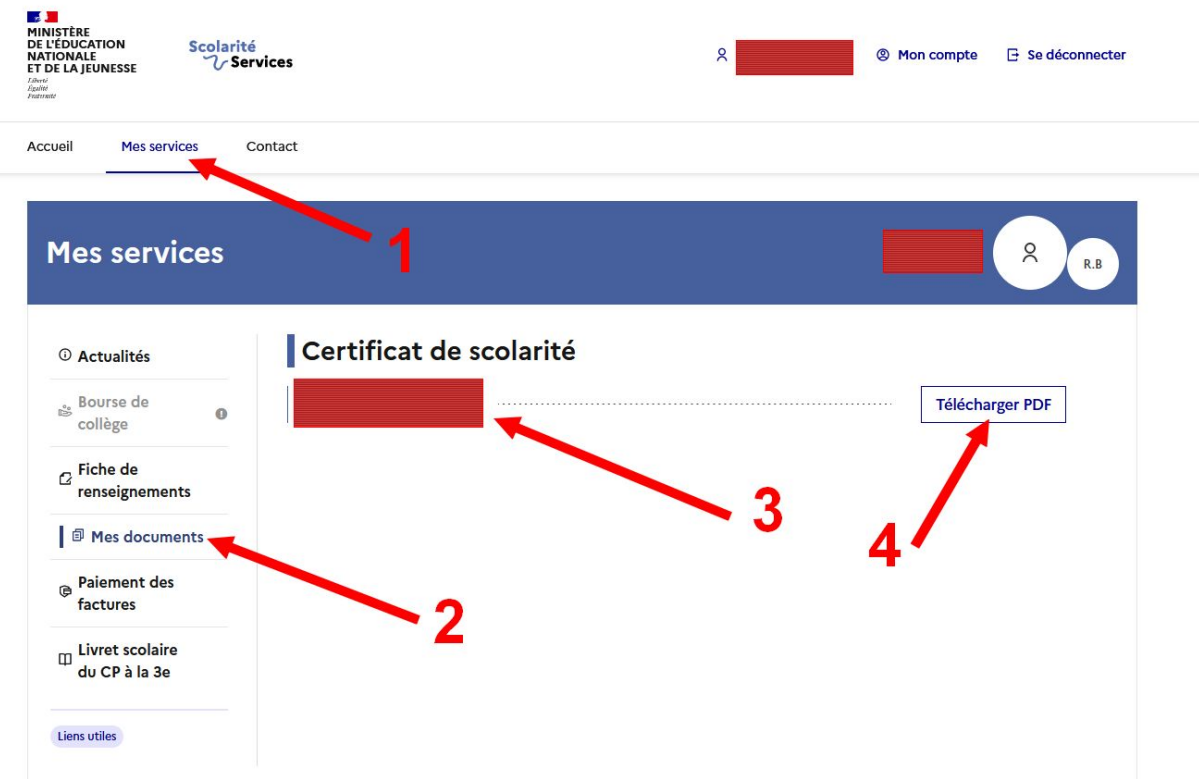

Pour toutes difficultés, vous pouvez contacter le service informatique : entbram@gmail.com